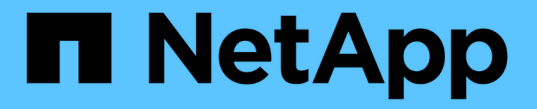

### **SVM** 設定をレプリケート ONTAP 9

NetApp April 24, 2024

This PDF was generated from https://docs.netapp.com/ja-jp/ontap/data-protection/snapmirror-svmreplication-workflow-concept.html on April 24, 2024. Always check docs.netapp.com for the latest.

# 目次

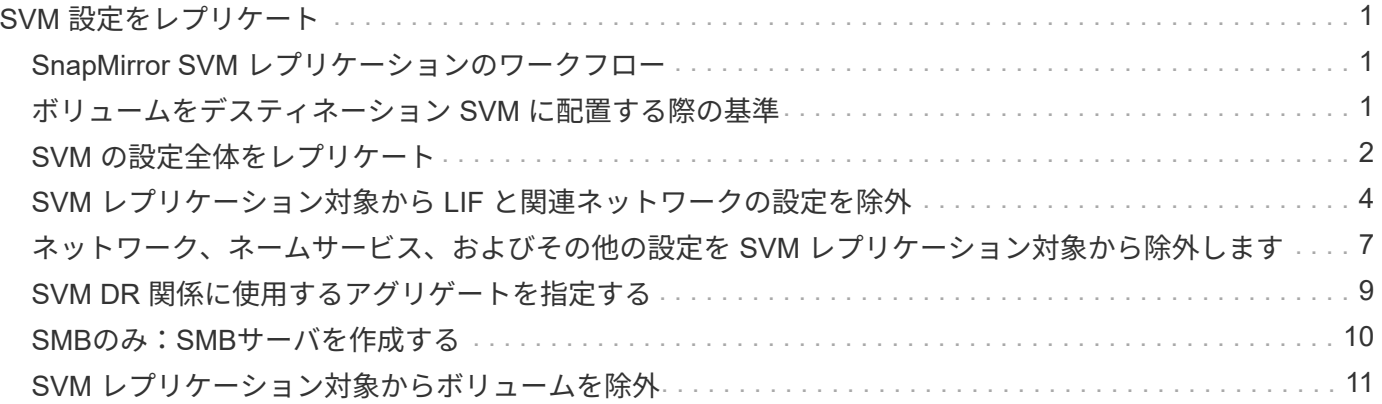

## <span id="page-2-0"></span>**SVM** 設定をレプリケート

### <span id="page-2-1"></span>**SnapMirror SVM** レプリケーションのワークフロー

SnapMirror SVM レプリケーションでは、デスティネーション SVM を作成し、レプリケ ーションジョブスケジュールを作成し、 SnapMirror 関係を作成して初期化します。

ニーズに最適なレプリケーションワークフローを決定する必要があります。

- ["SVM](https://docs.netapp.com/us-en/ontap/data-protection/replicate-entire-svm-config-task.html) [の設定全体をレプリケート](https://docs.netapp.com/us-en/ontap/data-protection/replicate-entire-svm-config-task.html)["](https://docs.netapp.com/us-en/ontap/data-protection/replicate-entire-svm-config-task.html)
- ["SVM](https://docs.netapp.com/us-en/ontap/data-protection/exclude-lifs-svm-replication-task.html) [レプリケーション対象から](https://docs.netapp.com/us-en/ontap/data-protection/exclude-lifs-svm-replication-task.html) [LIF](https://docs.netapp.com/us-en/ontap/data-protection/exclude-lifs-svm-replication-task.html) [と関連ネットワークの設定を除外](https://docs.netapp.com/us-en/ontap/data-protection/exclude-lifs-svm-replication-task.html)["](https://docs.netapp.com/us-en/ontap/data-protection/exclude-lifs-svm-replication-task.html)
- ["](https://docs.netapp.com/us-en/ontap/data-protection/exclude-network-name-service-svm-replication-task.html)[ネットワーク、ネームサービス、およびその他の設定を](https://docs.netapp.com/us-en/ontap/data-protection/exclude-network-name-service-svm-replication-task.html)[SVM](https://docs.netapp.com/us-en/ontap/data-protection/exclude-network-name-service-svm-replication-task.html)[設定から除外する](https://docs.netapp.com/us-en/ontap/data-protection/exclude-network-name-service-svm-replication-task.html)["](https://docs.netapp.com/us-en/ontap/data-protection/exclude-network-name-service-svm-replication-task.html)

#### <span id="page-2-2"></span>ボリュームをデスティネーション **SVM** に配置する際の基準

ボリュームをソース SVM からデスティネーション SVM にレプリケートするときは、ア グリゲートの選択基準を理解しておくことが重要です。

アグリゲートは次の基準に基づいて選択されます。

- ボリュームは常にルート以外のアグリゲートに配置されます。
- ルート以外のアグリゲートの中から、利用可能な空きスペースとホストしている既存のボリュームの数に 基づいてアグリゲートが選択されます。

空きスペースが多く、ボリューム数が少ないアグリゲートほど優先順位が高くなります。最も優先順位が 高いアグリゲートが選択されます。

- FabricPool アグリゲートのソースボリュームは、同じ階層化ポリシーを使用するデスティネーションの FabricPool アグリゲートに配置されます。
- ソース SVM のボリュームが Flash Pool アグリゲートにある場合、デスティネーション SVM に Flash Pool アグリゲートがあり、そのアグリゲートに十分な空きスペースがあれば、そのアグリゲートにボリュ ームが配置されます。
- 状況に応じて -space-guarantee レプリケートされるボリュームのオプションがに設定されている `volume`空きスペースがボリュームサイズよりも大きいアグリゲートのみが考慮されます。
- ボリュームのサイズは、ソースボリュームのサイズに基づいて、レプリケーション時にデスティネーショ ン SVM で自動的に拡張されます。

デスティネーション SVM のサイズを事前にリザーブする場合は、ボリュームのサイズを変更する必要が あります。ソース SVM に基づいて、デスティネーション SVM でボリュームのサイズが自動的に縮小さ れることはありません。

ボリュームをアグリゲート間で移動する場合は、を使用できます volume move デスティネーションSVMで コマンドを実行します。

#### <span id="page-3-0"></span>**SVM** の設定全体をレプリケート

を使用できます -identity-preserve true のオプション snapmirror create SVMの設定全体をレプリケートするコマンド。

作業を開始する前に

ソースクラスタとデスティネーションクラスタ、および SVM のピア関係が確立されている必要があります。 詳細については、を参照してください ["](https://docs.netapp.com/ja-jp/ontap/peering/create-cluster-relationship-93-later-task.html)[クラスタピア関係を作成](https://docs.netapp.com/ja-jp/ontap/peering/create-cluster-relationship-93-later-task.html)["](https://docs.netapp.com/ja-jp/ontap/peering/create-cluster-relationship-93-later-task.html) および ["SVM](https://docs.netapp.com/ja-jp/ontap/peering/create-intercluster-svm-peer-relationship-93-later-task.html) [のクラスタ間ピア関係を作成](https://docs.netapp.com/ja-jp/ontap/peering/create-intercluster-svm-peer-relationship-93-later-task.html) [します](https://docs.netapp.com/ja-jp/ontap/peering/create-intercluster-svm-peer-relationship-93-later-task.html)["](https://docs.netapp.com/ja-jp/ontap/peering/create-intercluster-svm-peer-relationship-93-later-task.html)。

コマンド構文全体については、マニュアルページを参照してください。

このタスクについて

このワークフローでは、デフォルトポリシーまたはカスタムレプリケーションポリシーをすでに使用している ことを前提としています。

ONTAP 9.9.1以降では、mirror-vaultポリシーを使用すると、ソースSVMとデスティネーションSVMで異な るSnapshotポリシーを作成でき、デスティネーションのSnapshotコピーがソースのSnapshotコピーで上書き されることはありません。詳細については、を参照してください ["SnapMirror SVM](https://docs.netapp.com/ja-jp/ontap/data-protection/snapmirror-svm-replication-concept.html) [レプリケーションの概要](https://docs.netapp.com/ja-jp/ontap/data-protection/snapmirror-svm-replication-concept.html) ["](https://docs.netapp.com/ja-jp/ontap/data-protection/snapmirror-svm-replication-concept.html)。

手順

1. デスティネーション SVM を作成します。

vserver create -vserver *SVM\_name* -subtype dp-destination

SVM 名はソースクラスタとデスティネーションクラスタの間で一意である必要があります。

次の例は、という名前のデスティネーションSVMを作成します svm\_backup:

cluster dst:> vserver create -vserver svm backup -subtype dp-destination

2. デスティネーションクラスタから、を使用してSVMピア関係を作成します vserver peer create コマ ンドを実行します

詳細については、を参照してください ["SVM](https://docs.netapp.com/ja-jp/ontap/peering/create-intercluster-svm-peer-relationship-93-later-task.html) [のクラスタ間ピア関係を作成します](https://docs.netapp.com/ja-jp/ontap/peering/create-intercluster-svm-peer-relationship-93-later-task.html)["](https://docs.netapp.com/ja-jp/ontap/peering/create-intercluster-svm-peer-relationship-93-later-task.html)。

3. レプリケーションジョブスケジュールを作成

job schedule cron create -name *job\_name* -month *month* -dayofweek *day\_of\_week* -day *day\_of\_month* -hour *hour* -minute *minute*

の場合 -month、 -dayofweek`および `-hour`を指定できます `all 毎月、曜日、および時間ごとに ジョブを実行します。

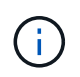

SVM SnapMirror関係にあるFlexVol ボリュームに対してサポートされる最小スケジュール (RPO)は15分です。SVM SnapMirror関係にあるFlexGroup ボリュームに対してサポート される最小スケジュール(RPO)は30分です。

次の例は、という名前のジョブスケジュールを作成します my\_weekly 土曜日の午前3時に実行され ます。

cluster dst::> job schedule cron create -name my weekly -dayofweek saturday -hour 3 -minute 0

4. デスティネーション SVM またはデスティネーションクラスタから、レプリケーション関係を作成しま す。

snapmirror create -source-path *SVM\_name*: -destination-path *SVM\_name*: -type DP|XDP -schedule *schedule* -policy *policy* -identity-preserve true

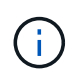

:

で、SVM名のあとにコロン(:)を入力する必要があります -source-path および -destination-path オプション( Options )

次の例は、デフォルトのを使用して、SnapMirror DR関係を作成します MirrorAllSnapshots ポリシー

cluster dst::> snapmirror create -source-path svm1: -destination-path svm backup: -type XDP -schedule my daily -policy MirrorAllSnapshots -identity-preserve true

次の例は、デフォルトを使用して、ユニファイドレプリケーション関係を作成します MirrorAndVault ポリシー:

cluster dst:> snapmirror create -source-path svm1: -destination-path svm backup: -type XDP -schedule my daily -policy MirrorAndVault -identity-preserve true

ポリシータイプがのカスタムポリシーを作成しているとします `async-mirror`次の例は、SnapMirror DR関 係を作成します。

cluster dst::> snapmirror create -source-path svm1: -destination-path svm backup: -type XDP -schedule my daily -policy my mirrored -identity -preserve true

ポリシータイプがのカスタムポリシーを作成しているとします `mirror-vault`次の例は、ユニファイドレプ リケーション関係を作成します。

cluster dst::> snapmirror create -source-path svm1: -destination-path svm backup: -type XDP -schedule my daily -policy my unified -identity -preserve true

5. デスティネーション SVM を停止します。

vserver stop

*SVM name*

次の例は、 dvs1 という名前のデスティネーション SVM を停止します。

cluster dst::> vserver stop -vserver dvs1

6. デスティネーション SVM またはデスティネーションクラスタから、 SVM レプリケーション関係を初期 化します:

snapmirror initialize -source-path *SVM\_name*: -destination-path *SVM\_name*:

次の例は、ソースSVM間の関係を初期化します。 svm1 `およびデスティネーションSVM `svm backup :

cluster dst::> snapmirror initialize -source-path svm1: -destination -path svm backup:

#### <span id="page-5-0"></span>**SVM** レプリケーション対象から **LIF** と関連ネットワークの設定 を除外

ソースとデスティネーションのSVMが異なるサブネットにある場合は、を使用できます -discard-configs network のオプション snapmirror policy create LIFと関 連ネットワーク設定をSVMレプリケーション対象から除外するコマンド。

必要なもの

ソースクラスタとデスティネーションクラスタ、および SVM のピア関係が確立されている必要があります。

詳細については、を参照してください ["](https://docs.netapp.com/ja-jp/ontap/peering/create-cluster-relationship-93-later-task.html)[クラスタピア関係を作成](https://docs.netapp.com/ja-jp/ontap/peering/create-cluster-relationship-93-later-task.html)["](https://docs.netapp.com/ja-jp/ontap/peering/create-cluster-relationship-93-later-task.html) および ["SVM](https://docs.netapp.com/ja-jp/ontap/peering/create-intercluster-svm-peer-relationship-93-later-task.html) [のクラスタ間ピア関係を作成](https://docs.netapp.com/ja-jp/ontap/peering/create-intercluster-svm-peer-relationship-93-later-task.html) [します](https://docs.netapp.com/ja-jp/ontap/peering/create-intercluster-svm-peer-relationship-93-later-task.html)["](https://docs.netapp.com/ja-jp/ontap/peering/create-intercluster-svm-peer-relationship-93-later-task.html)。

このタスクについて

。 -identity-preserve のオプション snapmirror create コマンドはに設定する必要があります true SVMレプリケーション関係の作成時。

コマンド構文全体については、マニュアルページを参照してください。

手順

1. デスティネーション SVM を作成します。

vserver create -vserver *SVM* -subtype dp-destination

SVM 名はソースクラスタとデスティネーションクラスタの間で一意である必要があります。

次の例は、という名前のデスティネーションSVMを作成します svm\_backup:

cluster dst:> vserver create -vserver svm backup -subtype dp-destination

2. デスティネーションクラスタから、を使用してSVMピア関係を作成します vserver peer create コマ ンドを実行します

詳細については、を参照してください ["SVM](https://docs.netapp.com/ja-jp/ontap/peering/create-intercluster-svm-peer-relationship-93-later-task.html) [のクラスタ間ピア関係を作成します](https://docs.netapp.com/ja-jp/ontap/peering/create-intercluster-svm-peer-relationship-93-later-task.html)["](https://docs.netapp.com/ja-jp/ontap/peering/create-intercluster-svm-peer-relationship-93-later-task.html)。

3. ジョブスケジュールを作成します。

job schedule cron create -name *job\_name* -month *month* -dayofweek *day\_of\_week* -day *day\_of\_month* -hour *hour* -minute *minute*

の場合 -month、 -dayofweek`および `-hour`を指定できます `all 毎月、曜日、および時間ごとに ジョブを実行します。

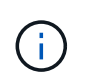

SVM SnapMirror関係にあるFlexVol ボリュームに対してサポートされる最小スケジュール (RPO)は15分です。SVM SnapMirror関係にあるFlexGroup ボリュームに対してサポート される最小スケジュール(RPO)は30分です。

次の例は、という名前のジョブスケジュールを作成します my\_weekly 土曜日の午前3時に実行されま す。

cluster dst::> job schedule cron create -name my weekly -dayofweek "Saturday" -hour 3 -minute 0

4. カスタムレプリケーションポリシーを作成します。

snapmirror policy create -vserver *SVM* -policy *policy* -type asyncmirror|vault|mirror-vault -comment *comment* -tries transfer\_tries -transfer -priority low|normal -is-network-compression-enabled true|false -discard -configs network

コマンド構文全体については、マニュアルページを参照してください。

次の例は、 LIF を除外する SnapMirror DR 用のカスタムレプリケーションポリシーを作成します。

cluster dst::> snapmirror policy create -vserver svm1 -policy DR exclude LIFs -type async-mirror -discard-configs network

次の例は、 LIF を除外するユニファイドレプリケーション用のカスタムレプリケーションポリシーを作成 します。

cluster dst::> snapmirror policy create -vserver svm1 -policy unified exclude LIFs -type mirror-vault -discard-configs network

5. デスティネーション SVM またはデスティネーションクラスタから次のコマンドを実行して、レプリケー ション関係を作成します。

snapmirror create -source-path *SVM*: -destination-path *SVM*: -type DP|XDP -schedule *schedule* -policy *policy* -identity-preserve true|false

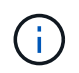

で、SVM名のあとにコロン(:)を入力する必要があります -source-path および -destination-path オプション (Options)以下の例を参照してください。

次の例は、 LIF を除外する SnapMirror DR 関係を作成します。

cluster dst::> snapmirror create -source-path svm1: -destination-path svm backup: -type XDP -schedule my daily -policy DR exclude LIFs -identity-preserve true

次の例は、 LIF を除外する SnapMirror ユニファイドレプリケーション関係を作成します。

cluster dst::> snapmirror create -source-path svm1: -destination-path svm backup: -type XDP -schedule my daily -policy unified exclude LIFs -identity-preserve true

6. デスティネーション SVM を停止します。

vserver stop

*SVM name*

次の例は、 dvs1 という名前のデスティネーション SVM を停止します。

cluster dst::> vserver stop -vserver dvs1

7. デスティネーション SVM またはデスティネーションクラスタから、レプリケーション関係を初期化しま す。

snapmirror initialize -source-path *SVM*: -destination-path *SVM*:

コマンド構文全体については、マニュアルページを参照してください。

次の例は、ソース間の関係を初期化します。 svm1 目的地、 svm backup:

cluster dst::> snapmirror initialize -source-path svm1: -destination -path svm backup:

完了後

災害発生時のデータアクセス用に、デスティネーション SVM でネットワークとプロトコルを設定する必要が あります。

#### <span id="page-8-0"></span>ネットワーク、ネームサービス、およびその他の設定を **SVM** レプリケーション対象から除外します

を使用できます -identity-preserve false のオプション snapmirror create SVMのボリュームとセキュリティ設定のみをレプリケートするコマンド。一部のプロト コルとネームサービスの設定も保持されます。

このタスクについて

保持されているプロトコルおよびネームサービスの設定のリストについては、を参照してください ["SVM DR](https://docs.netapp.com/ja-jp/ontap/data-protection/snapmirror-svm-replication-concept.html#configurations-replicated-in-svm-disaster-recovery-relationships) [関係でレプリケートされる設定](https://docs.netapp.com/ja-jp/ontap/data-protection/snapmirror-svm-replication-concept.html#configurations-replicated-in-svm-disaster-recovery-relationships)["](https://docs.netapp.com/ja-jp/ontap/data-protection/snapmirror-svm-replication-concept.html#configurations-replicated-in-svm-disaster-recovery-relationships)。

コマンド構文全体については、マニュアルページを参照してください。

作業を開始する前に

ソースクラスタとデスティネーションクラスタ、および SVM のピア関係が確立されている必要があります。

詳細については、を参照してください ["](https://docs.netapp.com/ja-jp/ontap/peering/create-cluster-relationship-93-later-task.html)[クラスタピア関係を作成](https://docs.netapp.com/ja-jp/ontap/peering/create-cluster-relationship-93-later-task.html)["](https://docs.netapp.com/ja-jp/ontap/peering/create-cluster-relationship-93-later-task.html) および ["SVM](https://docs.netapp.com/ja-jp/ontap/peering/create-intercluster-svm-peer-relationship-93-later-task.html) [のクラスタ間ピア関係を作成](https://docs.netapp.com/ja-jp/ontap/peering/create-intercluster-svm-peer-relationship-93-later-task.html) [します](https://docs.netapp.com/ja-jp/ontap/peering/create-intercluster-svm-peer-relationship-93-later-task.html)["](https://docs.netapp.com/ja-jp/ontap/peering/create-intercluster-svm-peer-relationship-93-later-task.html)。

手順

1. デスティネーション SVM を作成します。

vserver create -vserver *SVM* -subtype dp-destination

SVM 名はソースクラスタとデスティネーションクラスタの間で一意である必要があります。

次の例は、という名前のデスティネーションSVMを作成します svm\_backup:

cluster dst:> vserver create -vserver svm backup -subtype dp-destination

2. デスティネーションクラスタから、を使用してSVMピア関係を作成します vserver peer create コマ ンドを実行します

詳細については、を参照してください ["SVM](https://docs.netapp.com/ja-jp/ontap/peering/create-intercluster-svm-peer-relationship-93-later-task.html) [のクラスタ間ピア関係を作成します](https://docs.netapp.com/ja-jp/ontap/peering/create-intercluster-svm-peer-relationship-93-later-task.html)["](https://docs.netapp.com/ja-jp/ontap/peering/create-intercluster-svm-peer-relationship-93-later-task.html)。

3. レプリケーションジョブスケジュールを作成

job schedule cron create -name *job\_name* -month *month* -dayofweek *day\_of\_week*

-day *day\_of\_month* -hour *hour* -minute *minute*

の場合 -month、 -dayofweek`および `-hour`を指定できます `all 毎月、曜日、および時間ごとに ジョブを実行します。

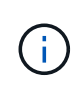

SVM SnapMirror関係にあるFlexVol ボリュームに対してサポートされる最小スケジュール (RPO)は15分です。SVM SnapMirror関係にあるFlexGroup ボリュームに対してサポート される最小スケジュール(RPO)は30分です。

次の例は、という名前のジョブスケジュールを作成します my\_weekly 土曜日の午前3時に実行されま す。

cluster dst::> job schedule cron create -name my weekly -dayofweek "Saturday" -hour 3 -minute 0

4. ネットワーク、ネームサービス、およびその他の設定を除外するレプリケーション関係を作成します。

snapmirror create -source-path *SVM*: -destination-path *SVM*: -type DP|XDP -schedule schedule -policy policy -identity-preserve false

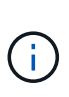

で、SVM名のあとにコロン(:)を入力する必要があります -source-path および -destination-path オプション( Options )以下の例を参照してください。 このコマン ドはデスティネーション SVM またはデスティネーションクラスタから実行する必要があり ます。

次の例は、デフォルトのを使用して、SnapMirror DR関係を作成します MirrorAllSnapshots ポリシー :この関係では、ネットワーク、ネームサービス、およびその他の設定が SVM レプリケーションから除 外されます。

cluster dst::> snapmirror create -source-path svm1: -destination-path svm backup: -type XDP -schedule my daily -policy MirrorAllSnapshots -identity-preserve false

次の例は、デフォルトを使用して、ユニファイドレプリケーション関係を作成します MirrorAndVault ポリシー:この関係では、ネットワーク、ネームサービス、およびその他の設定が除外されます。

cluster dst:> snapmirror create svm1: -destination-path svm backup: -type XDP -schedule my daily -policy MirrorAndVault -identity-preserve false

ポリシータイプがのカスタムポリシーを作成しているとします `async-mirror`次の例は、SnapMirror DR関 係を作成します。この関係では、ネットワーク、ネームサービス、およびその他の設定が SVM レプリケ ーションから除外されます。

cluster dst::> snapmirror create -source-path svm1: -destination-path svm backup: -type XDP -schedule my daily -policy my mirrored -identity -preserve false

ポリシータイプがのカスタムポリシーを作成しているとします `mirror-vault`次の例は、ユニファイドレプ リケーション関係を作成します。この関係では、ネットワーク、ネームサービス、およびその他の設定が SVM レプリケーションから除外されます。

cluster dst::> snapmirror create -source-path svm1: -destination-path svm backup: -type XDP -schedule my daily -policy my unified -identity -preserve false

5. デスティネーション SVM を停止します。

vserver stop

*SVM name*

次の例は、 dvs1 という名前のデスティネーション SVM を停止します。

destination cluster::> vserver stop -vserver dvs1

6. SMB を使用する場合は、 SMB サーバも設定する必要があります。

を参照してください ["SMB](#page-11-0) [のみ:](#page-11-0) [SMB](#page-11-0) [サー](#page-11-0)[バ](#page-11-0)[の作成](#page-11-0)["](#page-11-0)。

7. デスティネーション SVM またはデスティネーションクラスタから、 SVM レプリケーション関係を初期 化します。

snapmirror initialize -source-path *SVM\_name*: -destination-path *SVM\_name*:

完了後

災害発生時のデータアクセス用に、デスティネーション SVM でネットワークとプロトコルを設定する必要が あります。

#### <span id="page-10-0"></span>**SVM DR** 関係に使用するアグリゲートを指定する

ディザスタリカバリSVMを作成すると、を使用できます aggr-list オプションを指定 します vserver modify SVM DRデスティネーションボリュームのホストに使用する アグリゲートを制限するコマンド。

ステップ

1. デスティネーション SVM を作成します。

vserver create -vserver *SVM* -subtype dp-destination

2. ディザスタリカバリ SVM の aggr-list を変更して、ディザスタリカバリ SVM のボリュームをホストする 際に使用するアグリゲートを制限します。

cluster dest::> vserver modify -vserver *SVM* -aggr-list <comma-separated-list>

#### <span id="page-11-0"></span>**SMB**のみ:**SMB**サーバを作成する

ソースSVMでSMB構成が使用されていて、をに選択した場合 identity-preserve 終 了: `false`では、デスティネーションSVM用のSMBサーバを作成する必要がありま す。SnapMirror 関係の初期化の際、共有などの一部の SMB 構成では SMB サーバが必 要です。

手順

1. を使用して、デスティネーションSVMを起動します vserver start コマンドを実行します

destination cluster::> vserver start -vserver dvs1 [Job 30] Job succeeded: DONE

2. デスティネーションSVMがにあることを確認します running 状態およびサブタイプはです dpdestination を使用します vserver show コマンドを実行します

destination cluster::> vserver show Admin Operational Root Vserver Type Subtype State State Volume Aggregate -------- ------- ---------- ---------- ----------- ---------- --------- dvs1 data dp-destination running running

3. を使用してLIFを作成します network interface create コマンドを実行します

destination cluster::>network interface create -vserver dvs1 -lif NAS1 -role data -data-protocol cifs -home-node destination cluster-01 -home -port a0a-101 -address 192.0.2.128 -netmask 255.255.255.128

4. を使用してルートを作成します network route create コマンドを実行します

```
destination cluster::>network route create -vserver dvs1 -destination
0.0.0.0/0
-gateway 192.0.2.1
```
["Network Management](https://docs.netapp.com/ja-jp/ontap/networking/networking_reference.html) [の](https://docs.netapp.com/ja-jp/ontap/networking/networking_reference.html)[略](https://docs.netapp.com/ja-jp/ontap/networking/networking_reference.html)["](https://docs.netapp.com/ja-jp/ontap/networking/networking_reference.html)

5. を使用してDNSを設定します vserver services dns create コマンドを実行します

```
destination_cluster::>vserver services dns create -domains
mydomain.example.com -vserver
dvs1 -name-servers 192.0.2.128 -state enabled
```
6. を使用して、優先ドメインコントローラを追加します vserver cifs domain preferred-dc add コ マンドを実行します

```
destination cluster::>vserver cifs domain preferred-dc add -vserver dvs1
-preferred-dc
192.0.2.128 -domain mydomain.example.com
```
7. を使用してSMBサーバを作成します vserver cifs create コマンドを実行します

```
destination cluster::>vserver cifs create -vserver dvs1 -domain
mydomain.example.com
-cifs-server CIFS1
```
8. を使用して、デスティネーションSVMを停止します vserver stop コマンドを実行します

```
destination cluster::> vserver stop -vserver dvs1
[Job 46] Job succeeded: DONE
```
#### <span id="page-12-0"></span>**SVM** レプリケーション対象からボリュームを除外

デフォルトでは、ソース SVM のすべての RW データボリュームがレプリケートされま す。保護する必要がないボリュームがソースSVMにある場合は、を使用します -vserver-dr-protection unprotected のオプション volume modify SVMレプ リケーション対象からボリュームを除外するコマンド。

```
手順
```
1. SVM レプリケーション対象からボリュームを除外します。

volume modify -vserver *SVM* -volume *volume* -vserver-dr-protection unprotected

コマンド構文全体については、マニュアルページを参照してください。

次の例は、ボリュームを除外します volA\_src SVMレプリケーションから:

cluster\_src::> volume modify -vserver SVM1 -volume volA\_src -vserver-dr -protection unprotected

除外したボリュームをあとで SVM レプリケーション対象に含めるには、次のコマンドを実行します。

volume modify -vserver *SVM* -volume *volume* -vserver-dr-protection protected

ボリュームの例を次に示します volA\_src SVMレプリケーションで、次の処理を行います。

cluster src::> volume modify -vserver SVM1 -volume volA src -vserver-dr -protection protected

2. の説明に従って、 SVM レプリケーション関係を作成して初期化します ["SVM](#page-3-0) [の設定全体のレプリケート](#page-3-0) ["](#page-3-0)。

Copyright © 2024 NetApp, Inc. All Rights Reserved. Printed in the U.S.このドキュメントは著作権によって保 護されています。著作権所有者の書面による事前承諾がある場合を除き、画像媒体、電子媒体、および写真複 写、記録媒体、テープ媒体、電子検索システムへの組み込みを含む機械媒体など、いかなる形式および方法に よる複製も禁止します。

ネットアップの著作物から派生したソフトウェアは、次に示す使用許諾条項および免責条項の対象となりま す。

このソフトウェアは、ネットアップによって「現状のまま」提供されています。ネットアップは明示的な保 証、または商品性および特定目的に対する適合性の暗示的保証を含み、かつこれに限定されないいかなる暗示 的な保証も行いません。ネットアップは、代替品または代替サービスの調達、使用不能、データ損失、利益損 失、業務中断を含み、かつこれに限定されない、このソフトウェアの使用により生じたすべての直接的損害、 間接的損害、偶発的損害、特別損害、懲罰的損害、必然的損害の発生に対して、損失の発生の可能性が通知さ れていたとしても、その発生理由、根拠とする責任論、契約の有無、厳格責任、不法行為(過失またはそうで ない場合を含む)にかかわらず、一切の責任を負いません。

ネットアップは、ここに記載されているすべての製品に対する変更を随時、予告なく行う権利を保有します。 ネットアップによる明示的な書面による合意がある場合を除き、ここに記載されている製品の使用により生じ る責任および義務に対して、ネットアップは責任を負いません。この製品の使用または購入は、ネットアップ の特許権、商標権、または他の知的所有権に基づくライセンスの供与とはみなされません。

このマニュアルに記載されている製品は、1つ以上の米国特許、その他の国の特許、および出願中の特許によ って保護されている場合があります。

権利の制限について:政府による使用、複製、開示は、DFARS 252.227-7013(2014年2月)およびFAR 5252.227-19(2007年12月)のRights in Technical Data -Noncommercial Items(技術データ - 非商用品目に関 する諸権利)条項の(b)(3)項、に規定された制限が適用されます。

本書に含まれるデータは商用製品および / または商用サービス(FAR 2.101の定義に基づく)に関係し、デー タの所有権はNetApp, Inc.にあります。本契約に基づき提供されるすべてのネットアップの技術データおよび コンピュータ ソフトウェアは、商用目的であり、私費のみで開発されたものです。米国政府は本データに対 し、非独占的かつ移転およびサブライセンス不可で、全世界を対象とする取り消し不能の制限付き使用権を有 し、本データの提供の根拠となった米国政府契約に関連し、当該契約の裏付けとする場合にのみ本データを使 用できます。前述の場合を除き、NetApp, Inc.の書面による許可を事前に得ることなく、本データを使用、開 示、転載、改変するほか、上演または展示することはできません。国防総省にかかる米国政府のデータ使用権 については、DFARS 252.227-7015(b)項(2014年2月)で定められた権利のみが認められます。

#### 商標に関する情報

NetApp、NetAppのロゴ、<http://www.netapp.com/TM>に記載されているマークは、NetApp, Inc.の商標です。そ の他の会社名と製品名は、それを所有する各社の商標である場合があります。